# **ptx/IBM-ESS V1.0.1 Release Notes**

### **CAUTION**

This release of ptx/IBM-ESS runs under DYNIX/ptx V4.4.7 **only**. For information on IBM ESS subsystem support under other DYNIX/ptx releases, refer to the appropriate ptx/IBM-ESS release notes.

This document contains information to support the installation and use of ptx/IBM-ESS V1.0.1, a layered software package that enables selected IBM NUMA-Q systems to communicate with IBM ESS 2105 storage subsystems. Topics covered in this document include:

- ptx/IBM-ESS overview, including ESS features supported in this release
- Requirements for use
- Caveats and limitations
- Known issues
- Related documentation
- Software installation
- Hardware integration overview
- Usage and administration notes

Copyright © 2000 by International Business Machines Corporation. All rights reserved. This document may not be copied<br>or reproduced in any form without permission. Information in this document is subject to change without Printed in the United States of America.

# **Introduction**

The ptx/IBM-ESS V1.0.1 software package enables communications between an IBM NUMA-Q host system running DYNIX/ptx V4.4.7 and an IBM 2105 Enterprise Storage Server (ESS) subsystem. The subsystem must be configured as a RAID-5 subsystem, and must be connected to the NUMA-Q system via Fibre Channel Bridge (FCB) SCSI bus.

Specific requirements for both the NUMA-Q system and the ESS subsystem are found under *Requirements for Use*, below. *Only connections between NUMA-Q systems and ESS subsystems that meet the conditions listed under Requirements for Use are supported in this release.*

The following are the main functionalities supported in this release of ptx/IBM-ESS:

- SCSI connection via Fibre Channel Bridge (FCB)
- Read/Write I/O, with block sizes from 512 bytes to 128KB
- Support for RAID-5 operation
- SCSI multiport target support
- Support for a maximum of 8 LUNS/target ID

The ptx/IBM-ESS software uses IBM NUMA-Q's **sd** device driver, and includes a software module, *sd\_ess*, that enables communications with the IBM 2105 disk devices.

No VTOCs are currently supplied; however, a DYNIX/ptx utility, **make\_vtoc**, is available as a patch (FP#249428) to the base operating system for creation of the appropriate VTOCs.

# **Multiporting Overview**

Certain disk storage units provide multiple physical connections (ports) to multiple I/O buses and then configure their logical units to allow access from those ports simultaneously. This feature is called *multiporting*.

Multiporting provides redundant access to individual logical units (LUNs), increasing their availability. If a particular port or I/O bus becomes unavailable, an unaffected port and/or I/O bus can be used to access the LUN. Locating multiple ports for a LUN on separate buses provides protection from both an I/O bus failure and the failure of a port within a storage unit. With multiporting:

- A port can have more than one LUN connected to it.
- A single LUN can be connected to more than one port. E.g., in Figure 1, the disk resource is connected to Port 0 and Port 1, and has a path through both bridges.

The operating system may also take advantage of multiporting to better distribute its I/O load. Doing so *may* reduce the latency of individual I/O requests, although this is not guaranteed.

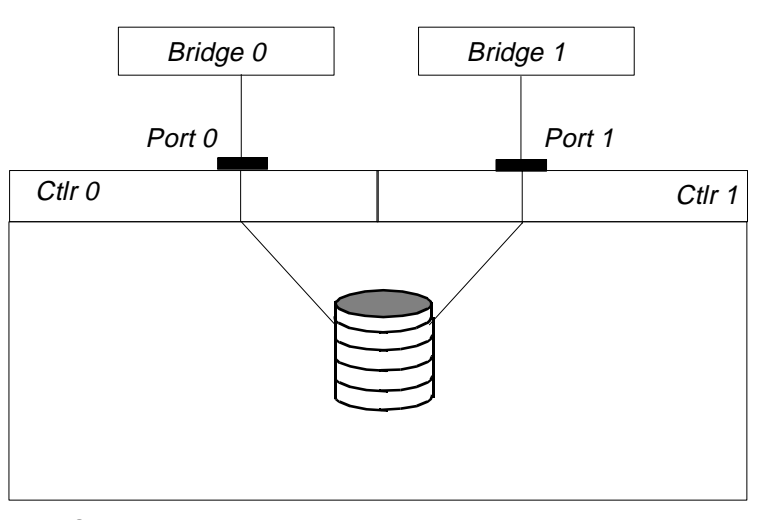

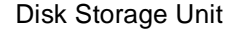

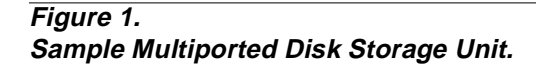

# **Requirements for Use**

## **NOTE**

For timely resolution of problems, the NUMA-Q/ESS solution should have the following capabilities:

Remote dial-in access to the ESS subsystem. Remote dial-in access to the NUMA-Q system(s). Call home SEQUENTLINK access to the NUMA-Q system(s). For details, contact your IBM NUMA-Q Customer Support Center.

## **NUMA-Q System Requirements**

To qualify for connection to an ESS subsystem via this release of ptx/IBM-ESS, the NUMA-Q system must meet the following requirements:

- Must be running DYNIX/ptx V4.4.7.
- Must be running the following fastpatches:
	- FP# 251619 Patches the FCB firmware to V1.5.3
	- FP# 251668 Patches the base operating system
	- If you intend to create custom VTOCs, the **make\_vtoc** utility must be installed. This utility is available as Fastpatch #249428.
- Must be configured for FCB SCSI, with FCBRIDGE SW V1.5.3.
- Must have enough FCB SCSI channels available for dedicated connection of the ESS.

## **ESS Subsystem Requirements**

To qualify for connection to a NUMA-Q system running this release of ptx/IBM-ESS, the ESS subsystem must meet the following requirements.

- Customers with ESS subsystems running V1.0 codebase *must upgrade to ESS V1.1 codebase* before installing or executing this release of ptx/IBM-ESS. When migrating an ESS subsystem to a new codebase, customers should contact their appropriate IBM NUMA-Q and IBM ESS support organizations.
- Must be configured for *differential* SCSI operation. IBM NUMA-Q systems do not support single-ended SCSI connections.
- Must be configured as SCSI Bus Type Numaq\_Unix; see the discussion titled *Hardware Installation and Integration*, later in this document, for details.
- Must be configured as a RAID-5 subsystem. *JBOD operation is not supported.*

## **NOTE**

There is no 2105 Host Attachment CD-ROM for attachment to IBM NUMA-Q hosts provided with the ESS subsystem. The ptx/IBM-ESS software supersedes this requirement.

• Must be running a supported microcode release. For the currently supported microcode release(s), contact your IBM NUMA-Q Customer Support Center.

## **ESS Specialist Requirements**

Before running ESS Specialist, you should check the *virtual memory total paging file size* of the console PC and make sure that this parameter is set to a value between 139MB and 189MB. The default value for the PC may be significantly smaller; if so, it should be increased to lie within this range. Virtual memory configurations smaller than this may cause the PC to run out of virtual memory.

### **Cabling Requirements**

• Connection between the NUMA-Q system and the Fibre Channel Bridge must be via multimode FC cable supplied by IBM NUMA-Q.

## **NOTE**

For SCSI connections, total external cable length, FCB connector to ESS connector, cannot exceed 25m.

• Each SCSI connection between the NUMA-Q system and the ESS requires one (1) NUMA-Q SCSI cable (NSBO-FCBXSS — 3m cable) and one (1) IBM ESS SCSI cable (features code 9701 — 10m cable or 9702 — 20m cable).

## **ptx/IBM-ESS Software Requirements**

This release of ptx/IBM-ESS requires a software license key to execute. To obtain a key, contact your IBM NUMA-Q Customer Support Center and provide them with the *nodeid* of the target NUMA-Q system.

The following caveats apply to the installation and use of this software package.

## **General Caveats**

- Only the NUMA-Q and ESS hardware and software configurations listed under *Requirements for Use*, earlier in this document, are supported.
- No data throughput speeds are expressed or implied. Overall performance, including throughput, is dependent on data/system load and other conditions that IBM NUMA-Q does not control.
- This product *has not been tested in NUMACenter environments*, and operation in NUMACenter environments is *not supported in this release*.
- ESS disks cannot be used as boot or dump devices.
- The standard DYNIX/ptx VTOC driver may work with ptx/IBM-ESS devices. However, stand-alone diagnostics and format utilities will not work. Attempting to use these programs will lead to unpredictable results.

# **SCSI Connectivity Caveats**

- IBM NUMA-Q systems support *only* differential SCSI connections to peripheral devices; single-ended SCSI connections are not supported.
- SCSI IDs 6 and 7 are reserved for FCB SCSI ports. Select a SCSI ID for the subsystem in the range 0—5 or 8—15. *Do not* configure the subsystem with SCSI ID 6 or 7.
- The FCB must be *dedicated* to ESS devices; there can be no other devices connected to the FCB.
- For adequate performance, IBM NUMA-Q recommends that no more than (4) four SCSI buses per FCB be connected. Two (2) SCSI buses per FCB is the configuration recommended for optimal performance.
- Multi-initiator SCSI is not supported. For path redundancy in NUMA-Q configurations, use multiporting via multipathing (refer to the discussion titled *Multiporting Overview*, earlier in this document).
- The NUMA-Q Fibre Channel Bridge (FCB) does not support Ultra-Wide SCSI protocol. However, it negotiates SCSI-2 protocol.
- DYNIX/ptx currently supports *not more than* 8 LUNs (LUNs 0—7) per SCSI target ID. Since target IDs 6 and 7 are reserved for the FC Bridge, each FC Bridge connection is limited to accessing no more than 112 **sd** devices.

## **ESS Configuration and Support Caveats**

- The IBM ESS subsystem must be running a microcode release supported by this release of ptx/IBM-ESS*.* Contact your IBM NUMA-Q Customer Support Center for the currently supported release(s) of ESS microcode.
- Concurrent microcode updates to the ESS are not certified on NUMA-Q systems. Scheduled downtime is required to perform microcode updates.
- This release supports only ESS subsystems configured as RAID-5 subsystems. JBOD configurations are not supported.
- Only ESS subsystems configured for SCSI operation are supported. For support of any ESCON connections, contact the appropriate server organization(s).
- This release makes no provision for upgrades from IBM ESS V1.0 to IBM ESS V1.1. For upgrade information, contact your IBM ESS support organization.
- This release supports up to eight (8) LUNs (numbered 0-7) per target ID. No more than 8 LUNs per target ID can be defined.
- Point-in-time copies via FlashCopy are not supported as part of this solution from IBM NUMA-Q. Contact the appropriate organization(s) regarding this functionality.
- Peer-to-peer Remote Copy (PPRC) is not supported as part of this solution from IBM NUMA-Q. Contact the appropriate organization(s) regarding this functionality.

# **New or Changed in This Release**

The following are new or changed in this release of ptx/IBM-ESS.

• Command queueing is *enabled* in this release, with a queue depth of 4.

# **Problems Resolved in This Release**

When running DYNIX/ptx V4.4.7 with the appropriate fastpatch and IBM ESS codebase V1.1, the following items that were reported as problems in the ptx/IBM-ESS V1.0.0 release are no longer problems.

### **I/O on Alternate Path May Hang During Recovery of Original Path**

With the ESS V1.1. codebase, this problem no longer occurs.

#### **Route Recovery May Result in Reinstate/Suspend Loop**

This problem has been fixed with FCB firmware V1.5.3, which is available for DYNIX/ptx V4.4.7 via Fastpatch FP# 251619. *Note:* When this fastpatch is installed, it will appear in the versionlog as a normal FCBR firmware release install, *not* as a fastpatch.

#### **devctl -c May Not Bring Back All Devices**

With the fastpatch resolution of the **Route Recovery May Result . . .** problem, listed above, this is no longer a problem.

# **Known Issues**

The following are known problems or issues in this release of ptx/IBM-ESS.

#### **Hard Errors on Alternate Paths After Primary Path Failure**

After I/Os that fail on the primary path are re-tried on the alternate path, hard errors on WRITE (Busy) are reported on the alternate path. Entries in **ktlog** will be similar to the following:

39008831 09:56:17 tolog/warn q1/e7/p2149 sd68(port 137): hard error on WRITE (Busy)

This problem is intermittent and has only been observed in scenarios in which either the SCSI bus is interrupted via a cable pull on the active channel or the SCSI bus fails under very specific conditions.

**Workaround.** To avoid unscheduled application/database outage problems, it is recommended that critical volumes be mirrored to a second LDEV on an unrelated scsibus which is connected to a different FCBR.

#### **Devices May Not Be Found On One Path**

In configurations in which there are two paths to ESS devices, following a boot sequence or a **devctl -c** command, some devices may not be found on one of the paths. (At least one path should always show all devices.)

During the boot process, messages similar to the following will be reported to the console and to */usr/adm/messages*:

WARNING: sd(unit 144 on +scsibus9): drive not ready (5)

```
WARNING: +scsibus9: probe of target ID 9, lun 1: adapter status 0xb (I/O 
timeout)
```
During a **devctl** sequence, messages similar to the following will be reported:

```
391a3903 21:37:23 warn q1/e5/p25318 +scsibus20: probe of target ID 6, lun 
1:adapter status 0xb (I/O timeout)
```
**Workaround.** Issue additional **devctl -c** commands to the path on which devices are missing.

#### **I/O To a Path That Is Being Removed May Report Soft Errors I/O To a Path That Is Being Restored May Report Soft Errors**

In dual-node, dual-path configurations, with active I/O down both paths, removing a path on one node (via **devctl -d**) or restoring a path on one node (via **devctl -c**) will abort the I/O from the other node, as well. The I/O will then be retried on the other path.

This condition will be indicated by soft errors reported in **ktlog**. The following are typical **ktlog** message sequences.

#### **ktlog Messages When a Path is Removed**

#### **Ktlog messages as follows from node 1**

```
39216acf 08:35:43 tolog/note p12916 devctl -d scsibus2
39216acf 08:35:43 tolog/note p12916 NAME CFGTYPE DEVNUM UNIT 
FLAGS OnBUS OnDEVICE
39216acf 08:35:43 tolog/note p12916 deconfig: scsibus2 scsibus 28 0x00
000070 SM mscsi fcbr0
39216d68 08:46:48 warn q0/e0/p12905 +scsibus18: unexpected SCSI check
conditionon INQUIRY from device at target ID 2
39216d68 08:46:48 cont q0/e0/p12905 +scsibus18: Aborted Command on SCSI 0x12:
Inquiry code=0x70<0x70> Current Error seg=0x0 key=0xb<0xb>
39216d68 08:46:48 cont q0/e0/p12905 info=0x0 addlen=0x18 cmdinfo=0x0 asc=0x4e
ascq=0x0 overlapped commands attempted fru=0x0 keyinfo=0x0
39216d74 08:47:00 warn q0/e2/p13123 +scsibus18: probe of target ID 6, lun 1:
adapter status 0xb (I/O timeout)
39216d7d 08:47:09 tolog/warn q1/e4/p13030 sd46(port 9): soft error on WRITE
(command aborted key/asc/ascq 0b/4e/00) buffer 0x384ea500 on route 0x40aa5e20
39216d7d 08:47:09 tolog/warn q0/e1/p13126 sd46(port 9): buffer 0x384ea500 
being retried on route 0x3a5ada00 - sd46(port 137)
```
#### **Ktlog messages from node 2**

```
39216b25 08:37:09 tolog/warn q0/e3/p28687 fcbr0 (FC port): Hardware Error on
SCSI 0x2a: Write (10) code=0x70<0x70> Current Error seg=0x0 key=0x4<0x4>
39216b25 08:37:09 tolog/cont q0/e3/p28687 info=0x0 addlen=0x20 cmdinfo=0x0
asc=0x44 ascq=0x0 internal target failure fru=0x0 keyinfo=0x0
39216b25 08:37:09 tolog/warn q0/e3/p28687 sd18(port 9): soft error on WRITE
(controller error) buffer 0x402fd780 on route 0x3b78cde0
39216b25 08:37:09 tolog/warn q0/e3/p28687 sd18(port 9): route error returned 
on0x3b78cde0
39216b25 08:37:09 warn q0/e3/p28687 sd18(port 9): buffer 0x402fd780 being
retried on route 0x40f694a0 - sd18(port 137)
39216b35 08:37:25 warn q0/e2/p28397 scsibus1: sending SCSI bus reset to clear
hung bus to fcbr0, port0
39216b36 08:37:26 tolog/warn q1/e7/p28672 sd18(port 9): resuming route
```
#### or

```
3921afa3 13:29:23 tolog/warn q0/e2/p13572 sd46(port 9): I/O timeout, hung bus?
3921afa3 13:29:23 warn q0/e2/p13572 scsibus2: suspending route to fcbr0, port0
3921afa3 13:29:23 tolog/warn q1/e6/p13601 sd46(port 9): soft error on WRITE
(I/O timeout) buffer 0x384ef240 on route 0x35d87820
3921afa3 13:29:23 warn q0/e2/p13572 scsibus2: suspending route to fcbr0, port0
3921afb0 13:29:36 warn q0/e1/p13451 scsibus2: sending SCSI bus reset to clear
hung bus to fcbr0, port0
3921b197 13:37:43 note q0/e2/p13902 scsibus2: reinstating route to fcbr0, port0
3921b1a3 13:37:55 tolog/warn q1/e6/p13808 sd46(port 9): resuming route
```
#### **ktlog Messages When a Path is Restored**

#### **Ktlog messages from node with devctl -c**

```
3921a640 12:49:20 tolog/warn q0/e2/p25810 sd2(port 9): soft error on WRITE
(command aborted key/asc/ascq 0b/4e/00) buffer 0x399a2280 on route 0x3a9a2540
3921a640 12:49:20 tolog/warn q1/e7/p24836 sd2(port 9): soft error on WRITE
(command aborted key/asc/ascq 0b/4e/00) buffer 0x384cee40 on route 0x3a9a2540
3921a640 12:49:20 tolog/warn q0/e3/p27214 sd2(port 9): soft error on WRITE
(command aborted key/asc/ascq 0b/4e/00) buffer 0x39985240 on route 0x3a9a2540
3921a640 12:49:20 tolog/warn q0/e0/p133 sd2(port 9): soft error on WRITE
(command aborted key/asc/ascq 0b/4e/00) buffer 0x399b92c0 on route 0x3a9a2540
3921a640 12:49:20 tolog/warn q0/e3/p27211 sd2(port 9): buffer 0x39985240 being
retried on route 0x3a9a2a20 - sd2(port 137)
3921a640 12:49:20 tolog/warn q0/e3/p27211 sd2(port 9): buffer 0x399b92c0 being
retried on route 0x3a9a2a20 - sd2(port 137)
3921a640 12:49:20 tolog/warn q1/e5/p27217 sd2(port 9): buffer 0x399b92c0 being
retried on route 0x3a9a2a20 - sd2(port 137)
3921a640 12:49:20 tolog/warn q1/e6/p559 sd2(port 9): buffer 0x399a2280 being
retried on route 0x3a9a2a20 - sd2(port 137)
3921a640 12:49:20 tolog/warn q1/e5/p138 sd2(port 9): buffer 0x399a2280 being
retried on route 0x3a9a2a20 - sd2(port 137)
3921a640 12:49:20 tolog/warn q1/e5/p138 sd2(port 9): buffer 0x384cee40 being
retried on route 0x3a9a2a20 - sd2(port 137)
3921a640 12:49:20 tolog/warn q0/e3/p154 sd2(port 9): buffer 0x384cee40 being
retried on route 0x3a9a2a20 - sd2(port 137)
3921a647 12:49:27 tolog/note p875 devctl -c fcbr0
3921a69e 12:50:54 tolog/warn q1/e6/p1890 sd2(port 9): I/O timeout, hung bus?
3921a69e 12:50:54 warn q1/e6/p1890 sd2(port 9): buffer 0x384dc7c0 being
retriedon route 0x3a9a2a20 - sd2(port 137)
3921a69e 12:50:54 tolog/warn q0/e2/p153 sd2(port 9): soft error on WRITE (I/O
timeout) buffer 0x399aef40 on route 0x3a9a2540
3921a69e 12:50:54 warn q0/e2/p153 sd2(port 9): buffer 0x399aef40 being retried
on route 0x3a9a2a20 - sd2(port 137)
3921a69e 12:50:54 tolog/warn q1/e6/p1890 sd2(port 9): soft error on WRITE (I/O
timeout) buffer 0x384c86c0 on route 0x3a9a2540
3921a69e 12:50:54 warn q1/e6/p1890 sd2(port 9): buffer 0x384c86c0 being
retriedon route 0x3a9a2a20 - sd2(port 137)
3921a69e 12:50:54 tolog/warn q0/e2/p153 sd2(port 9): soft error on WRITE (I/O
timeout) buffer 0x39988540 on route 0x3a9a2540
3921a69e 12:50:54 warn q0/e2/p153 sd2(port 9): buffer 0x39988540 being retried
on route 0x3a9a2a20 - sd2(port 137)
3921a69e 12:50:54 tolog/warn q1/e6/p1890 sd2(port 9): soft error on WRITE (I/O
timeout) buffer 0x385a4e00 on route 0x3a9a2540
3921a69e 12:50:54 warn q1/e6/p1890 sd2(port 9): buffer 0x385a4e00 being
retriedon route 0x3a9a2a20 - sd2(port 137)
```
#### **ktlog messages from other node**

```
3921a640 12:49:20 tolog/warn q1/e6/p11888 sd6(port 9): soft error on WRITE
(command aborted key/asc/ascq 0b/4e/00) buffer 0x35dce980 on route 0x400b2e60
3921a640 12:49:20 tolog/warn q1/e6/p11888 sd6(port 9): buffer 0x35dce980 being
retried on route 0x3b59c1c0 - sd6(port 137)
3921a69b 12:50:51 tolog/warn q0/e2/p14370 sd6(port 9): I/O timeout, hung bus?
```

```
3921a69b 12:50:51 warn q0/e2/p14370 sd6(port 9): buffer 0x365b8540 being
retried on route 0x3b59c1c0 - sd6(port 137)
3921a69e 12:50:54 tolog/warn q1/e4/p14375 sd6(port 9): soft error on WRITE
(I/Otimeout) buffer 0x35ddbd00 on route 0x400b2e60
3921a69e 12:50:54 warn q1/e4/p14375 sd6(port 9): buffer 0x35ddbd00 being
retried on route 0x3b59c1c0 - sd6(port 137)
3921a69f 12:50:55 tolog/warn q0/e2/p4686 sd6(port 9): resuming route
```

```
or
```
3921b6d1 14:00:01 tolog/warn q1/e7/p13828 sd46(port 9): I/O timeout, hung bus? 3921b6d1 14:00:01 warn q1/e7/p13828 scsibus2: suspending route to fcbr0, port0 3921b6d1 14:00:01 tolog/warn q0/e1/p14144 sd46(port 9): soft error on WRITE (I/O timeout) buffer 0x399b5300 on route 0x35d87820 3921b6d1 14:00:01 warn q1/e4/p13805 sd46(port 9): buffer 0x384eae00 being retried on route 0x3a5ada00 - sd46(port 137) 3921b8c5 14:08:21 note q1/e7 scsibus2: reinstating route to fcbr0, port0 3921b93b 14:10:19 tolog/warn q1/e5/p13824 sd46(port 9): resuming route

### **I/O To a Path That Is Being Removed May Report Hard Errors**

In dual-node, dual-path configurations, with active I/O down both paths, removing a path on one node (via **devctl -d**) may result in hard errors reported in **ktlog**. The cause of this problem is under investigation.

#### **Workaround.** None. To OLR a bridge, *all paths to that bridge must be quiescent!*

If this scenario occurs, messages in **ktlog** will be similar to the following.

#### **Cluster Master (Node A)**

```
3921f0ea 18:07:54 tolog/warn q1/e7/p7456 sd70(port 137): I/O timeout, hung 
bus?3921f0eb 18:07:55 tolog/tocons/warn q0/e2/p7462 ptx/CLUSTERS 2.1.3 QDISKMON qdis
k_main.c #865 FROM_QDISK event=2511 warning: Quorum disk (0x40144040) is not 
accessible
3921f0eb 18:07:55 tolog/nocons/note q0/e2/p7462 ptx/CLUSTERS 2.1.3 QDISKMON qdis
k_main.c #1116 TO_VSYNC event=2503 information: Sending new state QMON_ST_QDISK_
NOT_ACCESS to VSYNC
3921f0eb 18:07:55 tolog/nocons/note q0/e2/p7462 ptx/CLUSTERS 2.1.3 VSYNC vsync_q
disk.c #643 vsync_from_qdisk event=1505 information: Received state change messa
ge from QDISK_MONITOR, state is QMON_ST_QDISK_NOT_ACCESS
3921f0eb 18:07:55 tolog/nocons/note p353 ptx/CLUSTERS 2.1.3 IMD im_cscs.c #240 C
SCS_Message event=1006 information: Message type CSCS_C_MSG_QDISK received fromCSCS
3921f0eb 18:07:55 tolog/warn q0/e0/p7411 sd70: 1 hard errors (no routes)
3921f0eb 18:07:55 warn q0/e0/p47 vxvm:vxio: Plex volcfs0-0-01 block 17640: Unco
rrectable write error on Subdisk sd69s0-01 block 2184
3921f0eb 18:07:55 tolog/warn q0/e0/p47 ptx/EFS:74:v1.3.6:efs:vx_eio_iodone:ees_w
arning:filesystem /volcfs0-0 write error 6 on inode 5
3921f0eb 18:07:55 tolog/warn q0/e1/p7356 sd70: 1 hard errors (no routes)
3921f0ed 18:07:57 tolog/warn q0/e3/p38 ptx/EFS:74:v1.3.6:efs:vx_eio_iodone:ees_w
arning:filesystem /volcfs0-0 write error 6 on inode 5
3921f0ed 18:07:57 tolog/warn q1/e7/p7493 sd70(port 137): resuming route
```
#### **Cluster Slave (Node B)**

3921f011 18:04:17 tolog/tocons/warn q0/e2/p14546 ptx/CLUSTERS 2.1.3 QDISKMON qdi sk\_main.c #865 FROM\_QDISK event=2511 warning: Quorum disk (0x403c7f40) is not ac cessible 3921f061 18:05:37 tolog/warn q0/e1/p14546 fcbr0 (FC port): Hardware Error on SCS I 0x2a: Write (10) code=0x70<0x70> Current Error seg=0x0 key=0x4<0x4> 3921f061 18:05:37 tolog/cont q0/e1/p14546 info=0x0 addlen=0x20 cmdinfo=0x0 asc=0 x44 ascq=0x0 internal target failure fru=0x0 keyinfo=0x0 3921f061 18:05:37 tolog/warn q0/e1/p14546 sd95(port 9): soft error on WRITE (con troller error) buffer 0x40916900 on route 0x35c0e700 3921f061 18:05:37 tolog/warn q0/e1/p14546 sd95(port 9): route error returned on0x35c0e700 3921f061 18:05:37 warn q0/e1/p14546 sd95(port 9): buffer 0x40916900 being retrie d on route 0x3a5ad640 - sd95(port 137) 3921f088 18:06:16 warn q1/e5/p14612 scsibus2: suspending route to fcbr0, port0 3921f08c 18:06:20 tolog/warn q1/e7/p14619 sd95(port 9): soft error on WRITE (con troller error) buffer 0x35d0acc0 on route 0x35c0e700 3921f08c 18:06:20 warn q1/e7/p14619 sd95(port 9): buffer 0x35d0acc0 being retrie d on route 0x3a5ad640 - sd95(port 137) 3921f27c 18:14:36 note q1/e5 scsibus2: reinstating route to fcbr0, port0 3921f27e 18:14:38 tolog/warn q0/e3 sd95(port 9): resuming route

#### **Node B**

3921f011 18:04:17 tolog/tocons/warn q0/e2/p14546 ptx/CLUSTERS 2.1.3 QDISKMON qdi sk\_main.c #865 FROM\_QDISK event=2511 warning: Quorum disk (0x403c7f40) is not accessible 3921f061 18:05:37 tolog/warn q0/e1/p14546 fcbr0 (FC port): Hardware Error on SCS I 0x2a: Write (10) code=0x70<0x70> Current Error seg=0x0 key=0x4<0x4> 3921f061 18:05:37 tolog/cont q0/e1/p14546 info=0x0 addlen=0x20 cmdinfo=0x0 asc=0 x44 ascq=0x0 internal target failure fru=0x0 keyinfo=0x0 3921f088 18:06:16 warn q1/e5/p14612 scsibus2: suspending route to fcbr0, port0 3921f08c 18:06:20 tolog/warn q0/e1/p14558 sd97(port 9): soft error on WRITE (con troller error) buffer 0x409b0540 on route 0x35c0e120 3921f08c 18:06:20 tolog/warn q0/e1/p14558 sd97(port 9): route error returned on0x35c0e120 3921f08c 18:06:20 warn q0/e1/p14558 sd97(port 9): buffer 0x409b0540 being retrie d on route 0x3a5ad660 - sd97(port 137) 3921f091 18:06:25 tolog/warn q1/e5/p14545 sd97(port 137): I/O timeout, hung bus? 3921f0e9 18:07:53 tolog/warn q0/e1/p14687 sd97(port 9): soft error on WRITE (I/O timeout) buffer 0x403e6c00 on route 0x35c0e120 3921f0ea 18:07:54 warn q1/e6/p14620 scsibus20: suspending route to fcbr2, port03921f0ea 18:07:54 tolog/warn q0/e3/p14679 sd97(port 137): soft error on WRITE (I /O timeout) buffer 0x409b0540 on route 0x3a5ad660 3921f0ea 18:07:54 tolog/warn q0/e3/p14679 sd97(port 137): soft error on READ (I/ O timeout) buffer 0x3a5fe6c0 on route 0x3a5ad660 3921f0ea 18:07:54 tolog/warn q0/e3/p14679 sd97(port 137): soft error on WRITE (I /O timeout) buffer 0x3a5fe480 on route 0x3a5ad660 3921f0ea 18:07:54 tolog/warn q0/e1/p14549 sd97: 6 hard errors (no routes) 3921f27c 18:14:36 note q1/e5 scsibus2: reinstating route to fcbr0, port0 3921f2dc 18:16:12 tolog/warn q1/e4 sd97(port 9): resuming route 3921f2de 18:16:14 note q1/e6 scsibus20: reinstating route to fcbr2, port0 3921f354 18:18:12 tolog/warn q1/e5 sd97(port 137): resuming route

# **Related Documentation**

The following documentation contains essential or useful additional information for installing and using this release of ptx/IBM-ESS:

- NUMA-Q system hardware and software documentation
- DYNIX/ptx V4.4 software installation documentation
- The following IBM Enterprise Storage Server documents:
	- *IBM Enterprise Storage Server* (SG24-5465-00)
	- *Introduction and Planning Guide, Models E10 and E20* (GC26-7294-01)
	- *Configuration Planner* (SC26-7353-00)
	- *Implementing the Enterprise Storage Server in Your Environment* (SG24-5420-00)
	- *User's Guide, 2105 Models E10 and E20* (SC26-7295-00)
	- *Host Systems Attachment Guide, 2105 Models E10 and E20* (SC26-7296-00)
	- *Quick Configuration Guide* (SC26-7354-00)
	- *Microcode Installation Instructions* for the correct 2105 microcode release
	- *Web Interface User's Guide* (SC26-7346-00)—for ESS Specialist software

#### **Installation Notes**

Installing ptx/IBM-ESS modifies the following DYNIX/ptx base operating system files to support IBM 2105 disk devices:

*/usr/conf/uts/io/sd/sd\_space.c /usr/conf/uts/symmetry/unix\_std.a*

Before modifying any files, the install script copies the following:

```
sd_space.c to /usr/lib/ibm_ess/sd_space.c
```
All object files used to modify *unix\_std.a* are saved under */usr/lib/ibm-ess/.save*.

#### **Installation Procedure**

To install this software package, do the following:

- **1.** Log in as **root.**
- **2.** Make sure that the correct version of DYNIX/ptx is installed.
- **3.** Install the ptx/IBM-ESS software. To do this:
	- **a.** Insert the ptx/IBM-ESS CD-ROM into the NUMA-Q system's CD-ROM drive.
	- **b.** Refer to the DYNIX/ptx software installation documentation and install the software. This should be a standard CD-ROM installation, with the following specifications:

Installation source type = **CD-ROM** Installation type = **root** Software Package Part Number = **1003-80493-00**

There should be no file conflicts. If you abort the installation for any reason, then begin the installation procedure again, the menu system will ask if you want to continue the current installation; answer **yes**.

#### **CAUTION**

**Do not** recompile the kernel at this time. The recompile should take place **only** after the license key has been entered, as described below.

- **4.** You must enter a software license key for the ptx/IBM-ESS software to execute. If you do not have a key, contact your IBM NUMA-Q Customer Support Center and provide them with the *nodeid* of the NUMA-Q system. Once you have the key, enter it as follows:
	- **a.** Change to the directory */usr/conf/uts/io/sd*, and open the file *sd\_space.c* for editing.
	- **b.** In the file *sd space.c*, find the line that reads:

```
char *sd_ibm_ess_license_key = "No LicenseKey";
```
- **c.** Edit this line, replacing the string No LicenseKey with the ptx/IBM-ESS license key provided by the IBM NUMA-Q Customer Support Center. *Be sure that the key is enclosed in quotes and that the entire* No LicenseKey *string has been replaced.*
- **d.** Save and exit the file *sd\_space.c*.
- **e.** Save a hard copy of the license key. If you should ever need to re-install the ptx/IBM-ESS software, you will need to re-enter the key.
- **5.** Compile the new kernel.

If you are installing the ESS subsystem at this time, continue on to the discussion titled *Hardware Installation and Integration*, following. To reduce system downtime, we recommend that you do not reboot the system until the ESS subsystem has been installed and connected.

# **Hardware Installation and Integration**

Once the ptx/IBM-ESS software has been installed, the following steps must be completed to integrate the ESS subsystem with the NUMA-Q system.

- Install and configure the subsystem.
- Connect the subsystem to the NUMA-Q host system.
- Verify the integration.

#### **Install and Configure the Subsystem**

#### **CAUTIONS**

Only qualified IBM personnel should attempt to install and configure the subsystem.

In addition, please ensure that NUMA-Q and ESS installation personnel coordinate their integration efforts.

Contact your ESS Customer Support Center for subsystem installation and configuration.

#### **CAUTION**

Refer to the **Requirements for Use** discussion, earlier in this document, for the PC console requirements to run ESS Specialist.

#### **CAUTION**

Be sure to install any other required ESS software **before** installing the ESS operating system or LIC CD-ROMs. Refer to the appropriate microcode installation instructions.

**NOTE:** There is no 2105 Host Attachment CD-ROM for IBM NUMA-Q host types provided with the ESS software. The ptx/IBM-ESS layered software supersedes this requirement.

The tasks necessary to configure the subsystem are discussed in the IBM document titled *Implementing the Enterprise Storage Server in Your Environment*, *Chapter 15. ESS configuration for fixed block storage*.

Configuring the subsystem requires the use of the IBM ESS Specialist. Information concerning the use of this software package is found in the *IBM Enterprise Storage Server Web Interface User's Guide*.

When configuring the subsystem, follow the procedures in the two documents referenced above. For connecting the ESS to NUMA-Q systems, the ESS should be configured as a SCSI Bus Type of Numaq\_Unix. To do this, refer to the Web Interface Users Guide and do the following:

#### **CAUTION**

The following procedure should only be done AFTER the LIC and PTF CD-ROMs have been loaded and are fully operational.

- **1.** Select the Numaq\_Unix host system type.
- **2.** Apply the Numaq Unix bus configuration to each of the SCSI ports that connect to a NUMA-Q FCB.

### **Connect the Subsystem to the NUMA-Q System**

To connect the ESS subsystem to the NUMA-Q host system, do the following:

- **1.** Warn all users that the NUMA-Q system will be coming down.
- **2.** Perform an **init 0** on the NUMA-Q system.

#### **NOTE**

The ESS subsystem will take approximately 30 minutes to boot.

- **3.** Make sure the ESS subsystem is ready.
- **4.** Refer to Figure 2 and make cable connections between the ESS subsystem and the NUMA-Q system's FCB switch.
- **5.** Boot the NUMA-Q system.

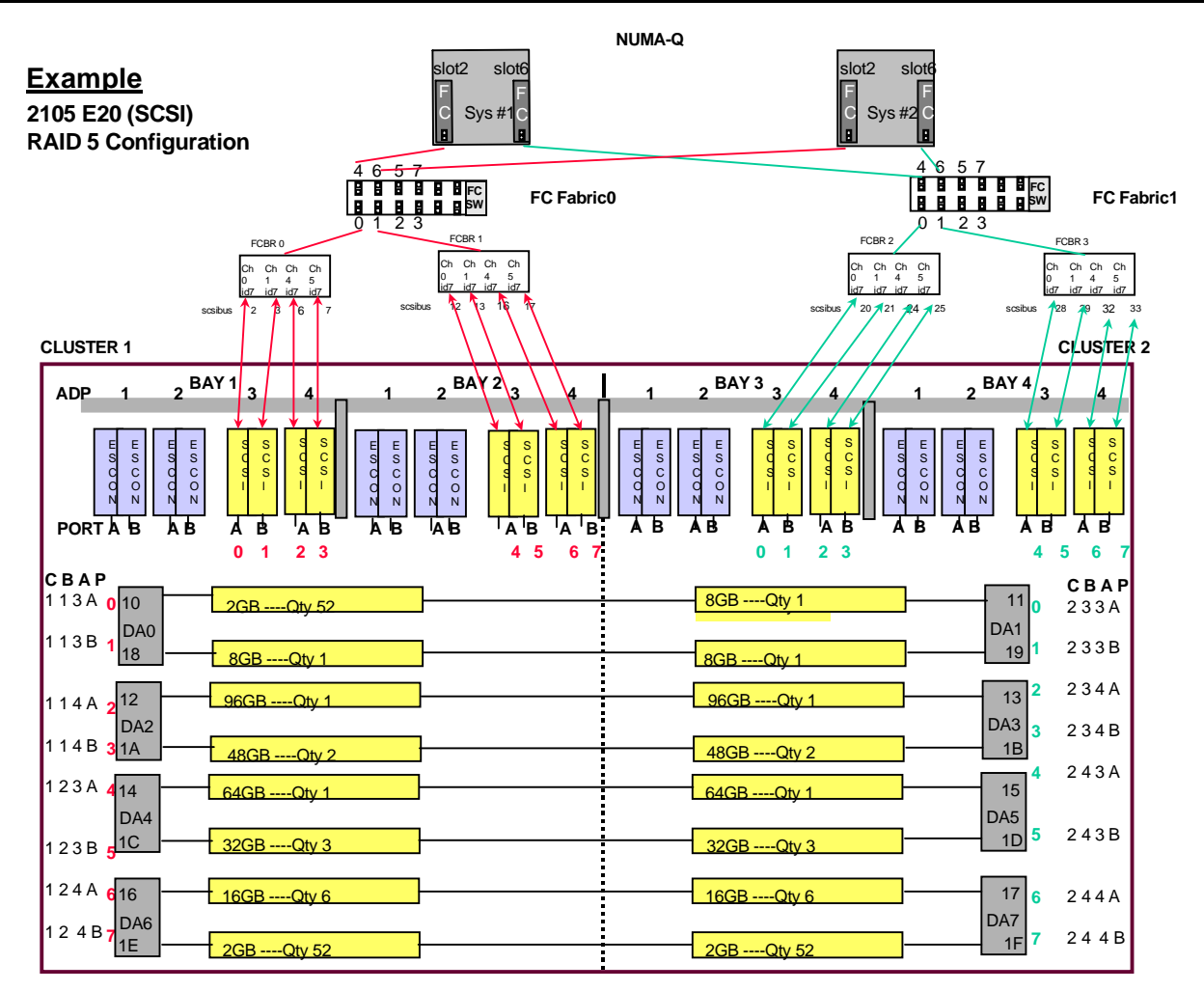

**NOTE:** ESCON cards may be replaced by SCSI cards. If this is done appropriate configuration changes will be required.

#### **Figure 2. 2105 Configuration and Cabling.**

## **Verify the Integration**

To verify the integration:

**1.** After the NUMA-Q system has been booted with the new kernel (that includes ESS support), enter:

#### **/etc/dumpconf -d | grep sd**

and verify that the appropriate **sd** devices were found at system boot. You should see one entry for each data path to each IBM 2105 **sd** device.

**2.** You can then use **dumpconf** to determine which **sd** devices are IBM 2105 devices:

**/etc/dumpconf** *|* **grep** *<scsibus #>*

where *<scsibus #>* is the SCSI bus on which the **sd** devices reside. For additional detail on these devices, use the **diskid** *<device #>* command; refer to Figure 4 for an example of the output of **diskid**.

#### **NOTE**

In the following illustrations, firmware revision levels are for example purposes only. Firmware revision levels for your subsystem may be different. If you have any questions, contact your IBM NUMA-Q Customer Support Center for currently supported ESS microcode release(s).

Figure 3 shows a typical ESS port ID mapping that identifies the association of ports to SCSI adapters, bays, and clusters. Figure 4 shows sample output of **diskid**, **infodev**, and **dumpconf**  commands for 2105 devices.

#### **NOTE**

**dumpconf** reports port information in hexadecimal. **ktlog** reports information in decimal. **diskid** reports the **cport ID** in decimal.

- **3.** After the devices have been verified, perform I/O to each device to verify its operation.
- **4.** Complete the preparation of the subsystem(s) for use. This may include building VTOCs and filesystems or configuration using ptx/SVM. If you are using VTOCs, make sure that the required fastpatch has been installed, then refer to the DYNIX/ptx **make\_vtoc** on-line man page, along with the README file included with the fastpatch for usage information.
- **5.** Notify users that the system is now available for use.

This completes the installation of ptx/IBM-ESS and the ESS subsystem.

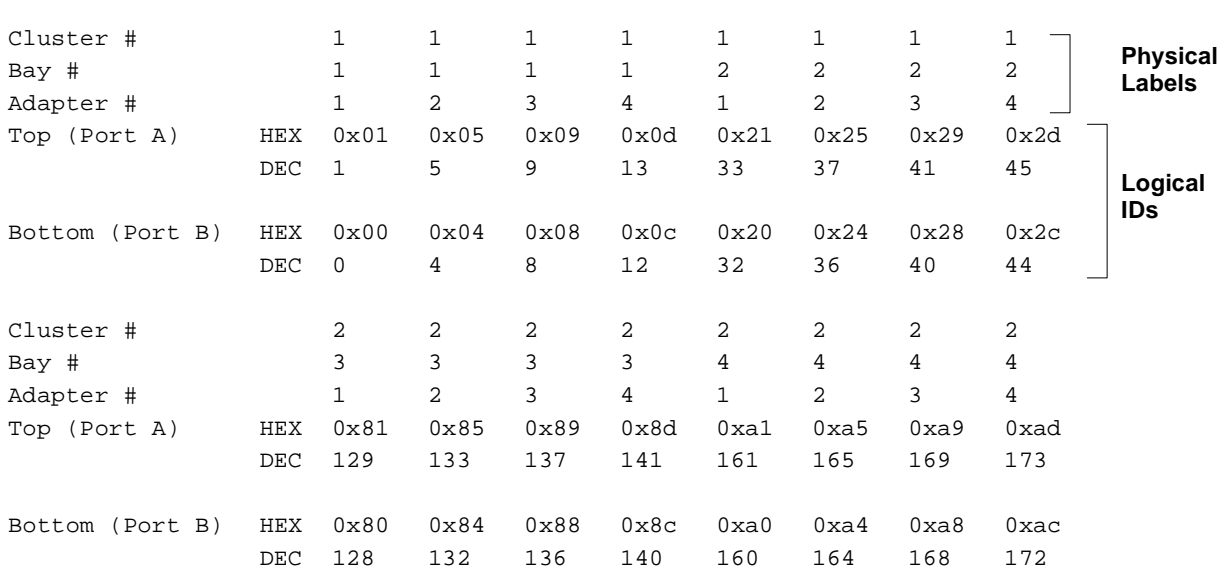

#### **NOTES**

The Cluster #, Bay #, and Adapter # represent physical labels on the subsystem. The Port ID is a logical assignment within each cluster. This value is shown in hex in **dumpconf**, and in decimal for both the **diskid cport** number and the **ktlog** port number.

#### **Figure 3. Port mappings for SCSI connection.**

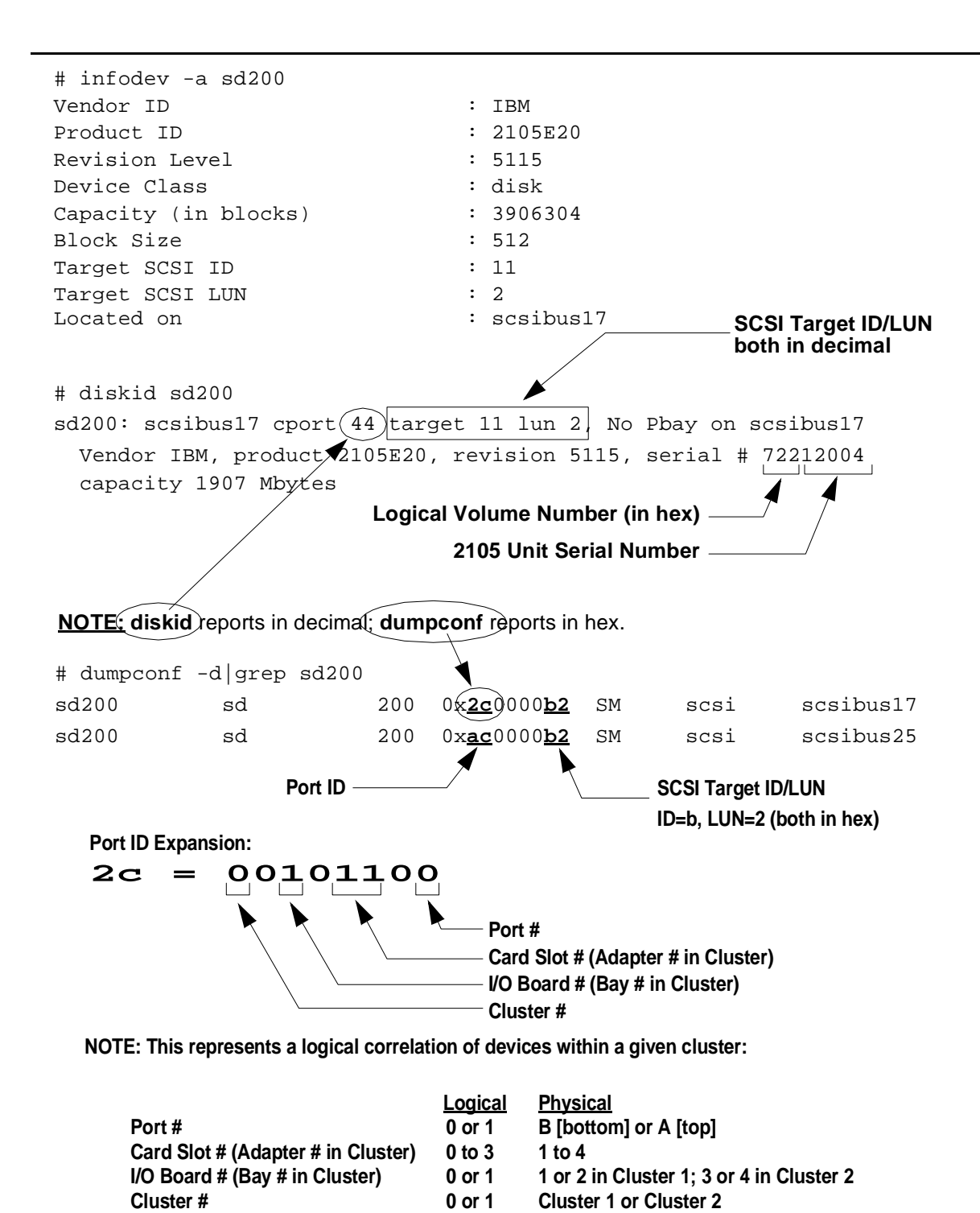

**Figure 4.**

**Sample diskid, infodev, and dumpconf output.**

## **ESS Specialist**

When the ESS Specialist GUI is set to *Graphical Display*, the display shows path connections as viewed by the device adapters. This display can be confusing: you may see two paths to a single host adapter and conclude that a loop on that adapter has more paths defined than are actually defined.

**Workaround.** At the top right of the GUI display, select *Tabular View* to see the path definitions for loops.

### **Missing, Invalid or Expired License Key Will Cause Errors**

set device num callout failed

If the ptx/IBM-ESS software license key is missing, invalid, or expired you will see warning messages in **ktlog**, similar to the following:

> 387a4251 12:34:25 warn q0/e0/p276 ibm\_ess:947536465c:: Error <0xbad2> IBM\_ESS Driver disabled 387a4251 12:34:25 tolog/warn q0/e0/p276 mpt\_set\_device\_num: +sd135:

If the license key is missing, you will see messages similar to the following on the console or in */usr/adm/messages*:

WARNING: ibm\_ess:1b:: Error <0xbad1> IBM\_ESS Driver disabled WARNING: sd(unit 0 on +scsibus2): unable to get unit serial number (custom) WARNING: sd(unit 1 on +scsibus2): unable to get unit serial number (custom) ...

In addition, on the NUMA-Q system console, you will see **devctl** failures as the kernel attempts to assign permanent names to the *ibm\_ess* devices. This will cause **dumpconf** to report devices with *temporary* device names of the form:

+sd<device\_number>

If these symptoms occur, check that the software license key has been entered correctly and is still valid. If you do not have a license key or if it has expired, contact your IBM NUMA-Q Customer Support Center.

## **Use Caution When Replacing VTOCs**

If there is a VTOC on a disk, you can modify it or replace it (e.g., one built with **make\_vtoc**) without rebooting the system or using **devctl -M**. However, if you do this, the old "partition/slice" device nodes will still be present and *no new device nodes will be built*. Therefore, it is possible that some of the nodes required by the new VTOC will be missing. If this occurs, writes attempted to that partition will occur on the *host system's main hard drive* as a regular file write rather than to the drive in the subsystem.

If you attempt to replace VTOCs without rebooting or using **devctl**, you will need to check that all necessary device nodes are present; if they are not present, you will need to build them manually with **mknod**(1M).

The safest method is to reboot or use **devctl** when changing VTOCs.

### **Using ptx/IBM-ESS with ptx/SVM**

If you are using ptx/IBM-ESS with ptx/SVM, you should *not* use **newfs** on volumes that are under SVM control. Instead, use **mkfs** to reduce the number of copies of superblocks, thereby increasing the usable disk space and improving performance. On RAID-5 partitions *not* under SVM control, you can use **newfs**, as usual.